## **Access data**

Authorised persons receive their access data on an access data sheet, on which this information can be found:

- First name
- Surname
- username
- initial password
- e-mail address
- WLAN access parameters:
	- WLAN user name
	- WLAN network name (SSID)
	- Network authentication
	- Data encryption
	- Authentication

**Servants** receive their access data sheet from the units mentioned at [Application for user account.](https://hrz-wiki.jade-hs.de/en/tp/uadm/account/application)

**Students** receive their access data sheet - after successful enrolment - in the Jade eCampus. To do this, log in to [Jade eCampus](https://ecampus.jade-hs.de) with your self-registered (applicant) account and follow the instructions on the start page in the "Student Account" portlet. If the portlet is not displayed, please check whether you are logged in to eCampus in the role of student and, if necessary, use the function "Create standard portal".

**Important**: After you have received your access data on the access data sheet, you must [activate](https://hrz-wiki.jade-hs.de/en/tp/uadm/activation) your user account.

From: <https://hrz-wiki.jade-hs.de/> - **HRZ-Wiki**

Permanent link: **<https://hrz-wiki.jade-hs.de/en/tp/uadm/accessdata>**

Last update: **2021/12/20 19:05**

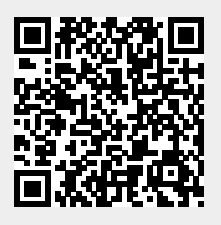